## Functions and scripts

#### Eugeniy E. Mikhailov

The College of William & Mary

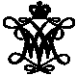

<span id="page-0-0"></span>Lecture 05

# Matlab functions

Used for separating often called code

 $function$  [out1, out2, ..., outN] =  $func$  name (arg1, arg2, ..., argN) function body set of expressions

end

```
function h=hypotenuse(cathetus1, cathetus2)
```
- % calculates hypotenuse for a right angle triangle
- % inputs are the length of the catheti:
- % cathetus1 and cathetus2

```
h=sqrt(cathetus1^2+cathetus2^2);
```
end

We can either type it in the Command Window but better save it to the file *hypotenuse*.m

```
>> c=hypotenuse(3,4)
\cap =
  5
```

```
function h=hypotenuse(cathetus1, cathetus2)
% calculates hypotenuse for a right angle triangle
% inputs are the length of the catheti:
% cathetus1 and cathetus2
 h=sqrt(cathetus1^2+cathetus2^2);
end
```
#### >> help hypotenuse

calculates hypotenuse for a right angle triangle inputs are the length of the catheti: cathetus1 and cathetus2

# Function with multiple output

```
function [pos, neq]=pos_neq_sum(x)
% calculates sum of positive and negative elements
% of the input vector
 pos = sum(x(x>0));
 neg = sum(x(x<0));
end
\gg y=[1,2,-2,3,-5]
V =1 \t 2 \t -2 \t 3 \t -5>> [p,n]=pos_neg_sum(v)
 p =6
 n =>> y=pos_neg_sum(v)
                             V =6
```
 $-7$ 

## Local space of variables in functions

```
function [pos, neg] = pos neg sum(x)% calculates sum of positive and negative elements
% of the input vector
 pos = sum(x(x>0));
  neg = sum(x(x<0));
end
```

```
>> pos=23;
>> x=[1,-1,-1];\Rightarrow v=[1, 2, -2, 3, -5];
```
 $[p,n]=pos$  neg sum(v)

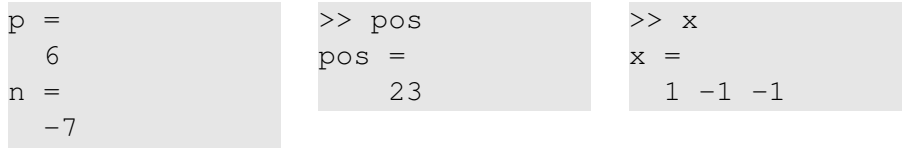

Eugeniy Mikhailov (W&M) **[Practical Computing](#page-0-0) Lecture 05 5/11** Lecture 05 5/11

Canonical example: factorial

$$
N! = N \times (N-1) \times (N-2) \cdots 3 \times 2 \times 1
$$

We can rewrite it as

$$
N!=N\times (N-1)!
$$

Notice that  $0! = 1$ 

#### Recursion for factorial

```
function f=myfactorial(N)
% calculated factorial of the input. N!=N*(N-1)!
% input must be integer larger or equal to zero
% ALWAYS sanitize the input !!!
  if (N < 0)
    error('wrong input, input must be >= 0');
  end
  if ( N \sim = \text{floor}(N) )
    error('input is not integer number');
  end
% -----------------
  if ( N==0 )
    f=1; return;
  end
  f=N*myfactorial(N-1);end
```
# **Scripts**

Script is the secuence of the matlab expressions written in the file.

```
N=1:N max;
M=0*(N);for i=N
  M(i) = (1+x/i)^{n};
end
plot(N,M,'-');
xlabel('N, number of payments per year');
ylabel('Money grows');
title('Money grows vs number of payments per year');
 Let's save it to the file
 money_grows.m
 Now we can assign any N_max
 and x, then execute the script
                              >> N max=4; x=.5;
                              >> money_grows;
                              >> M
                              M =1.5000 1.5625
                              1.5880 1.6018
```
## Scripts variable space

#### Unlike functions scripts modify Workspace variables

```
N=1:N_max;M=0*(N) ;
for i=N
 M(i) = (1+x/i)^{i}:
end
plot(N,M,'-');
xlabel('N, number of payments per year');
ylabel('Money grows');
title('Money grows vs number of payments per year');
```

```
>> M=123; x=.5;>> N_Max=2; money_grows;
>> M
M =1.5000 1.5625
```
Think about script as it is a keyboard macro. Calling script is equivalent to typing the scripts statements from the keyboard.

# Saving your results

Let's say you have calculated some intermidiate results and want to save them.

Not surprisingly it is done with save command. It can be called in several different ways.

**o** command form

save 'filename.mat'

**o** functional form save ('filename.mat' )

saves all workspace variables to the file 'filename.mat'

To save only var1, var2, and var3

- save 'filename.mat' var1 var2 var3
- save ('filename.mat' , 'var1', 'var2', 'var3');
- **•** fname='saved variables.mat' ; save (fname, 'var1', 'var2', 'var3');

notice the use of apostrophes

i.e. save as a function expect strings for the arguments.

Now you want your results back to the workspace

It is done with load command. It can be called in several different ways.

**o** command form

load 'filename.mat'

**o** functional form

load ('filename.mat' )

<span id="page-10-0"></span>loads all workspace variables to the file 'filename.mat'

To load only var1, var2, and var3

- load 'filename.mat' var1 var2 var3
- load ('filename.mat' , 'var1', 'var2', 'var3');

**•** fname='loadd variables.mat' :  $load$  (fname, 'var1', 'var2', 'var3');

notice the use of apostrophes

i.e.  $\log$  as a function expect strings for the arguments.